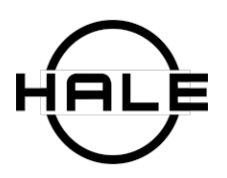

Dreamer Alarm Clock is the ultimate alarm clock app for Android users. No other app integrates such powerful alarm customizability with an intelligent notification manager to help you get more sleep. This proprietary feature, SmartSilence, actively protects your sleep from unwanted notifications so that you only wake up for real emergencies, or people you specify.

The Dreamer Alarm Clock app includes numerous sleep and relaxation sounds, exclusive alarm tones, and highly customizable alarm settings. The app also integrates with custom hardware, the Hale Dreamer Alarm Dock which gives you real buttons and amazing sound quality to create your all-in-one sleep system.

# **Get more sleep.**

SmartSilence keeps your phone silent unless a call is urgent by intelligently screening your calls and muting notifications. It can automatically send SMS replies (text messages) while you sleep to find out if the call is an emergency. Make lists of who is blocked, who gets an auto-reply asking if it's important, and who gets through right away. Choose a default behavior for everyone not on a list. SmartSilence is the ultimate Do Not Disturb mode for Android.

#### **Wake up your way.**

Customize just about everything. You can wake up to one of our custom alarm tones, music on your phone, or from a streaming app like iHeartRadio or Pandora, or even make a custom recording! Change the length of your snooze, fade-in time, wake-up schedules, the style of the numerals (including digital clock radio and nixie tubes), and more.

# **Go To Sleep Your Way too.**

Lullaby / sound machine mode helps you fall asleep. It works just like dedicated sound machines or "white noise machines". Set it to fade out after a set time (anywhere from 1 minute to hours) and drift off with one of our custom ambiances:

- Light rainfall
- Heavy rainfall
- Babbling brook
- Ocean waves
- Cozy fireplace
- Night in the city
- Summer crickets
- Meditation
- White noise
- Red noise
- Heartbeat

# **Features**

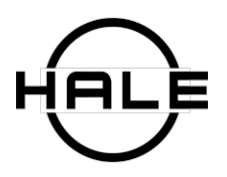

SmartSilence intelligent notification manager *Set contacts that get auto replies, are blocked, or get through immediately Customize outgoing auto-reply message Set number of repeat calls that triggers an emergency notification (e.g. for landlines) Set emergency notification tone*

Clock face *Nixie tube, LED, LCD, flip clock and more styles 12 / 24 hour time*

Alarm *Set snooze length Set # of allowed snoozes Set repeat days* **Set** *fade-in time Set alarm volume Set alarm tone / music / voice Manual* or *auto-dismiss Solve puzzle to snooze / dismiss*

Nap timer

Lullaby / white noise machine mode *Choose from builtin relaxation sounds or your music Set play and fade-out time* 

# **FAQs**

# **Q) I want to use iHeart Radio, Pandora, or another 3rdparty app as my alarm. How do I set this up?**

A) This seems more complicated than it really is, because there are some manual steps. It can't be done completely automatically because by default, Android apps can't talk to each other except in specific and limited ways. In our case, we are able to talk to other apps by sending "play/pause" commands, but that's about it. However, this is enough to get most apps working as an alarm. Here's how you do it:

1) Open the app you want to use as an alarm. Start playing the audio you would like to use. This might be a song, station, podcast, etc.

- 2) Pause the audio. Don't exit the app, leave it open in the background.
- 3) Open the Hale Dreamer Alarm app.
- 4) Go to the alarm list and create an alarm if you have not already.
- 5) Open the Edit Alarm window

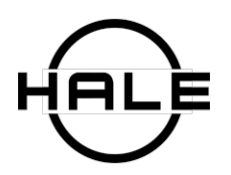

6) Select "All Settings"

7) Go to Alarm Actions

8) Under "Sound Type", select 'disabled'

9) Set "Launch App" to "On"

10) Go to "App Name" which will open a list of apps. Select the app you would like to use as an alarm.

- 11) Tap "Test" to check if it's working.
- 12) Congratulations! You've set up an external app as your alarm.

Whew! Looks like a lot, but it actually only takes a minute. Once you've set it up the first time, you only need to do steps 1 and 2 on a nightly basis, if you close the music app after you wake up. If you leave it open, you won't need to do anything.

Note: not all apps listen to the "play/pause" command. If they don't, unfortunately there isn't any way to get them to work as your alarm. This is the only access we have to 3rd party apps, so it would be up to that app to add support for this OS function.

# **Q) SmartSilence is letting through or blocking the wrong things! What gives?**

A) First, make sure SmartSilence is on. It will automatically turn off when you un-dock the phone. Then, double-check your settings. There is a blanket setting, labeled "Unlisted Contact" Behavior" which applies to everyone that you haven't added to a SmartSilence list. If this is set to "always ring", SmartSilence will only work on people you've added to the 'auto reply' or 'never ring' lists. If it is set to "never ring" then everyone who isn't on a list will be blocked entirely.

# **Q) How do I set up a playlist for my lullaby or alarm?**

A) The Hale Alarm can pull from music stored on your phone in MP3 format, as well as playlists made up of MP3s. Typically a playlist would be associated with an album. You can also make a playlist inside the app. In the edit playlist screen, hit "add", and you'll be able to create a new playlist made up of any valid audio file on your phone.

# **Q) How do I set multiple alarms?**

A) This is quite easy! You can set as many alarms as you want, to go off whenever you want. To add another alarm, go to the alarm screen (has an alarm clock icon), and hit "add". Set the alarm up as you normally would. The home screen will show you when the next alarm is going to go off. Dismissing one alarm will not affect the other. If you want both to be active, make sure that you've set both to "ON".

# **Instruction Manual**

**Clock / Home Screen Clock Font**

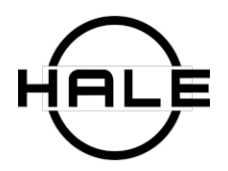

● You can change the numerals of the clock to another style. Swipe up/down to cycle through the different fonts, or Go to Settings > Date and Time > Clock Font and try a new one.

# **Brightness Control**

• Access the brightness slider by tapping the sun icon on the home screen. You can also put the brightness back to "auto" mode by tapping 'auto' here.

# **Fullscreen / exit fullscreen**

• Tap the time to switch full-screen mode on and off. This just hides the menu buttons.

# **Snooze**

• Snooze makes the alarm silent for a specified number of minutes, default 5.

# **Alarm List**

● Tap the alarm clock icon to add new alarms or edit your existing alarms.

# **Add a new alarm**

• Tap "Add" to create a new alarm. This opens the time picker first. Set a time for the alarm to go off.

# **Name**

● You can add a name to your alarm. Tap where it says "New Alarm" to edit the name of the alarm. This is to help remember which is which if you have multiple alarms, e.g. "Work" and "Weekend" alarms with different times.

# **Repeat**

● If 'repeat' is not checked, your alarm will go off once, and then won't go off until you turn it on again in the Alarm list. If 'repeat' is checked, it will go off on the days you select until you turn it off again.

# **Repeat in every:**

• This allows you to set alarms that only go off every 2nd through 10th week. So if you want an alarm that only rings every other Thursday, you would set Repeat on, select only Thursday, and then "Repeat in every 2 weeks"

# **Repeat for:**

● Use this for alarms that you want to turn off after a set number of repeats. Useful for recurring appointments that will only last for a set amount of time (like a class you're taking) or wake-up times that will only last for a few weeks (like when you're on vacation).

# **Skip**

- Use this if you have a repeating alarm that you want to skip one or more times. The number of skips indicates how many repeats of the alarm will be skipped. Hit skip repeatedly to skip more recurrences of the alarm. TIP: Always make sure to look at the "Next Alarm in" indicator before going to sleep, especially when skipping alarms!
- \* While your phone is docked, press and hold the snooze button for 2 seconds to bring up the Skip menu, which allows you to skip the next alarm. To confirm, press and hold snooze button again, or tap to cancel.

# **Vibrate**

• Use this if you want your phone to vibrate when the alarm goes off.

# **Alarm Actions**

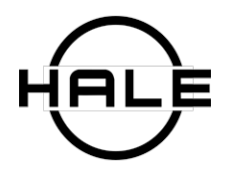

• Alarm actions covers all the things that happen when the phone goes off. This can be playing a tone or sound, playing a song on your phone, playing a playlist of songs on your phone, opening an external app, or nothing.

# **Sound Type**

- Alarm Tone includes built-in tones from our app as well as alarm tones that are present on your phone.
- Single Song includes music files that are present on your phone.
- Random Songs from Playlist will play music files that are included on a playlist on your phone, or a playlist that you create, in a random order.
- Random Songs from Artist will play music files on your phone, tagged as from a specific artist, in a random order.
- Disabled means the Hale Alarm Clock app won't make any noise itself. This is used when you want to use an external app for your alarm, like Pandora or a radio app.

# **Sound Picker**

- Tone Name opens a list of tones you can choose from. Select a tone to preview it and then hit OK to select it.
- Song Title opens a list of all the songs that are saved on your phone that the app can use.
- Playlist Name opens a list of all the playlists that are saved on your phone.
- Artist Name opens a list of all the artists that are tagged in music files on your phone.

# **Sort Alarm List**

• This will simply sort your alarm list by time. It's the button that has 123 and an arrow next to it.

# **All Settings**

# **Alarm Actions**

- **● Launch App**
	- $\circ$  You can launch an app when your alarm goes off. If you have a traffic or weather app that you'd like to see first thing, this is how you can do that. You can launch an app as well as use tones or music as your alarm. You can also launch an app to listen to music or radio from an external app as your alarm. When the alarm goes off, the Hale app will send a "play/pause" signal to the external app. When you go to bed, you cue up some audio, and leave it paused. In the morning, the alarm un-pauses it again.
	- $\circ$  Here are instructions on how to get an external app working as your alarm sound. Please note: not all apps respect this "play/pause" signal, and this is the only control we can exercise over 3rd-party apps. So, while this works for most apps, it does not work for all.
		- 1. Under sound type, select "disabled".
		- 2. Tap 'all settings' and view 'alarm actions'.
		- 3. Set "launch app" to "ON".
		- 4. Under 'app name' choose your preferred app.

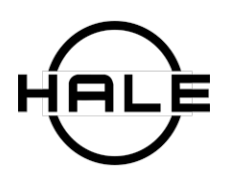

Later, when you are ready to go to sleep:

- 1. Open the app you chose earlier.
- 2. In that app, cue up and play some music to wake up to.
- 3. Pause the music.
- 4. Navigate back to the Hale Alarm app. (don't close the music app.)
- 5. Open up the alarm list and edit the alarm from earlier.
- 6. Tap the "preview" button to make sure the alarm works.

7. The music should play. Dismiss the alarm, make sure it is turned on in the alarm list, and you can go to sleep.

# **Fade In and Volume**

# **Fade-In Interval**

• Fade-In Interval sets how long it takes your alarm to go from a very low initial volume, to the maximum volume that you set. Anywhere from one minute to one hour.

#### **Max. Volume**

• You can set your alarm to sound at whatever volume you prefer, with Max Volume. If you have set a fade-in interval, it will start at a very low volume, and gradually reach the volume set here.

# **Snooze Settings**

# **Snooze Method**

● Disabled means you don't get to snooze at all. For times when sleeping a little longer is simply not an option.

# **Snooze Repeats**

● If you select a number instead of "unlimited", after you hit snooze that number of times, the alarm will keep sounding until you dismiss it. Good for people who seem to hit snooze in their sleep.

#### **Snooze Period**

• Snooze Period is how long each snooze lasts. So if you set this for 10 minutes, the alarm is silenced for 10 minutes each time you hit the snooze button.

# **Snooze Period Adjustment**

• When this option is turned "ON", upon hitting snooze you can choose a shorter or longer snooze time. Useful if you can snooze 30 minutes instead of your normal 5.

# **Dismiss Settings**

# **Dismiss Method**

• Solve Math forces you to correctly answer whether a series of addition and subtraction problems are right or wrong to dismiss the alarm. Good if you need to be awake and alert before dismissing your alarm. Be careful, "hard" is really hard!

**Test**

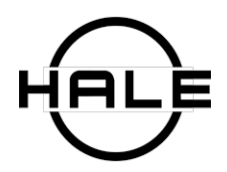

*● If you've chosen new settings, it's a good idea to test the alarm to make sure everything works the way you want it to. Tapping Test will sound the alarm as it would normally work.*

# **Music**

# **App Picker**

● When you first select the Music tab from the home screen, it will show you a list of music apps on your phone that can be used to listen to music on the Dreamer dock. If you see the one you want, just tap it and it will open the app so you can cue up some audio.

# **Remove from list**

● If you press the "three dot" option button next to an app, it will give the option of removing that app from the list.

# **Add new app to list**

• If you press the "three dot" option button next to an app, it will give the option of adding an app to the list. It will then present you a list of all the apps installed on your phone, so you can find the missing app. Use this if the app you want to listen to with the dock doesn't show up at first.

# **Lullaby Mode**

• Allows you to listen to a relaxing tone or music for a while to help you get to sleep. You set a length of time for the sound to play, after which it will fade out.

# **Time Picker**

● The first thing you'll see when entering lullaby mode is the time picker. The outer ring sets hours and minutes, and the inner ring sets seconds. Drag the circle clockwise to set the length of the lullaby. Each turn around the outer clock circle adds an hour.

# **Settings**

• Press the three-dot settings button to access the Lullaby settings.

# **Fade-Out Interval**

• This is how long the sound will take to fade out from full volume to zero when the lullaby time has elapsed.

# **Playlist**

 $\bullet$  If Playlist is selected, music from the selected playlist will play during the lullaby. Set up a playlist in the playlist manager or use an existing playlist on your phone.

# **Random**

● If Random is selected, tracks from the playlist will play in a random order.

# **Manage Playlist**

● If you would like to edit or create a playlist, select Manage Playlist to enter the playlist manager.

# **Tone**

• Select Tone to listen to one of the built-in tones, like rain or crickets.

# **Music**

● Select Music to listen to an external music app like Pandora, Google Music, or Rdio while going to sleep.

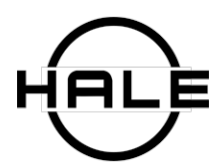

# **Switch to Nap Timer**

● Press the hourglass icon to switch to the nap timer.

# **Nap Timer**

#### **Time Picker**

• The first thing you'll see when entering then nap timer is the time picker. The outer ring sets hours and minutes, and the inner ring sets seconds. Drag the circle clockwise to set the length of the lullaby. Each turn around the outer clock circle adds an hour.

# **Settings**

• Press the three-dot settings button to access the Nap Timer settings.

# **Vibrate**

• Select this if you would like your phone to vibrate when the timer goes off.

**Tone**

 $\bullet$  Select this to use a built-in tone as the alarm when the nap timer goes off.

# **Music**

• Select this to listen to a song stored on your phone when the nap timer goes off. It will prompt you to select a music file stored on your phone.

# **All Settings**

● See an expanded set of options, including:

# **Fade-In Interval**

• This is how long the nap timer will fade in for, starting from a low volume.

# **Max Volume**

• This is how loud the nap timer will ultimately be after it's faded in.

# **Auto-Dismiss**

● If this is selected, the nap timer will automatically stop ringing after the selected length of time. Useful if you'll be busy when it rings but still need to hear it.

# **Switch to Lullaby Mode**

● Tap the moon & stars icon to switch to Lullaby Mode.

# **Settings**

# **SmartSilence**

• SmartSilence is our proprietary feature that protects your sleep by silencing your phone and only letting through important communications. Turn it on by hitting the Smartsilence button on the dock, or the app home screen. While it's on, SmartSilence will silence your phone completely, including apps, texts, calls, and other notifications, aside from any exceptions you specify.

# **Unlisted Contact Behavior**

● Unlisted Contact just means that you haven't put the contact on a SmartSilence list. This is what happens by default for callers or texters that either aren't in your contact list, or who you haven't made an exception for.

# **Always Ring**

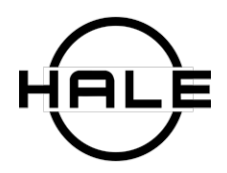

• Always Ring is what it sounds like. Your phone will ring / notify you when anyone and everyone calls you, unless they are someone you've specifically put on a "auto-reply" or "never ring" list. This is basically the opposite of silencing your phone.

# **Never Ring**

● Never Ring is also what it sounds like. Callers or texters that are not on an "always ring" or "auto-reply" list will simply be silenced. They will not get a text reply, and your phone will stay silent. This default setting is best if you prefer to control exactly who can get through in an emergency or receive an auto-reply.

# **Auto-reply Friends**

• The auto-reply feature is one of the most powerful functions of SmartSilence. When someone calls or texts, it silently replies via SMS, and tells them "to reach me in an emergency, please reply with 'e'". If they send a text back with "e", SmartSilence will alert you. You can customize the outgoing message in the SmartSilence List settings. If you'd like the message for "SmartSilence Friends" to be the default outgoing message, for everyone that you have not made an exception for (meaning put on a SmartSilence list), choose this option.

# **Auto-reply Family**

● If you'd like the message for "SmartSilence Family" to be the default outgoing message, for everyone that you have not made an exception for (meaning put on a SmartSilence list), choose this option.

# **Auto-reply Co-Workers**

• If you'd like the message for "SmartSilence Co-Workers" to be the default outgoing message, for everyone that you have not made an exception for (meaning put on a SmartSilence list), choose this option.

# **Auto-reply [custom]**

● If you'd like the message for a custom SmartSilence list to be the default outgoing message, for everyone that you have not made an exception for (meaning put on a SmartSilence list), choose this option.

# **SmartSilence List**

- SmartSilence lists are how you set exceptions from the default "unlisted contact behavior". So if you want everyone to be blocked/silenced except your great aunt Mildred, who you want to speak to right away, your unlisted contact behavior would be "Never Ring" and you would put great aunt Mildred on the "Always Ring" list. Conversely, if you want to talk to anyone BUT your annoying cousin Tony, your unlisted contact behavior would be "Always Ring" and cousin Tony would be on the "Never Ring" SmartSilence list.
- SmartSilence lists also allow you to set up custom auto-replies depending on who is calling or texting you. By default there are lists for Friends, Family and Co-Workers, and you can add as many custom lists as you want beyond that. When you place someone on an auto-reply list, they will get the auto-reply message that you enter for that list when they call or text. For friends you might instruct them to call you later, for co-workers you might put your e-mail address and ask them to email you and only call if it's urgent. It's up to you!

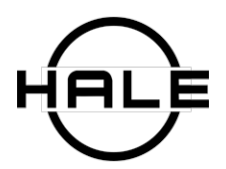

# **Always Ring**

• Contact you put on this list will get through right away, even when SmartSilence is on. Your phone will behave normally when they call or text. Use this list for people who you never want to miss a call from.

# **Never Ring**

• Contacts on this list will not ring your phone, nor will they receive an auto-reply, while SmartSilence is on. Use this for people that you never want to speak to while SmartSilence is on.

# **Auto Reply**

● If you have selected Always or Never Ring for your unlisted contact behavior, contacts on Auto-reply lists will still receive auto-reply text messages and be able to alert you to an emergency. Also, even if your default behavior is auto-reply, you can set different contacts to different auto-reply lists, to control who gets what message. If you want family to know you're fast asleep, but you'd like to tell the office you're "in a meeting" instead of napping, this is how you'll do it.

# **Friends**

• There are separate auto-reply lists so that you can send different auto-reply messages to different people. For convenience there are defaults, including Friends. Use the Friends list to customize the message you send to your friends when SmartSilence is on.

#### **Family**

• Use the Family list to customize the message you send to family members when SmartSilence is on.

# **Co-Workers**

• Use the Co-Worker list to customize the message you send to colleagues when SmartSilence is on.

# **Blacklist**

• Contacts on the Blacklist won't receive auto-replies regardless of what default setting you use. Use this for people that shouldn't get an SMS auto-reply when SmartSilence is on.

# **Custom (Create Auto Reply Group)**

• You can create as many auto-reply groups as you like to send different auto-replies to different contacts. Do you want to have a special outgoing message just for your spouse, child, best friend, or maybe your boss? No problem, set up an auto-reply group just for them!

# **SmartSilence Call Log**

- This is where you can view calls that came in while smartsilence was on. Good especially if your default mode is "Never Ring".
- TIP: you can also select contacts from the call log to update or add to your SmartSilence lists.

# **Emergency Call Detection**

● SmartSilence automatically asks your callers if it's an emergency via SMS. But, what if they are calling from a landline or don't otherwise have access to text messaging?

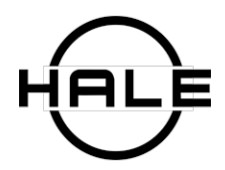

According to your settings, SmartSilence will alert you if someone calls enough times in a row, so even those without SMS capability can get through when it's really important.

### **Number of Calls**

● This sets how many calls are required to indicate an emergency. This is set to 3 calls by default.

#### **Within Time**

● When it's an emergency, the caller may try to get through several times in succession. In that case, this setting defines the span of time from the first call to the call that triggers an notification. Generally 5 minutes is a good amount of time.

### **Disabled for "Never Ring" list**

• If someone is on the "Never Ring" list, they won't get auto-replies or be able to notify you of an emergency via auto-replies. If this option is selected, they also won't be able to notify you of an emergency by calling back multiple times. Use if you really never want people on the "Never Ring" list to wake you up for ANY reason.

#### **Notification Tone**

• This is what tone you'd like to use when someone replies with 'e' to an auto-reply, or the emergency call detection criteria are met. Use something that you're sure will wake you up!

#### **Screen off and Locked upon Dimming**

● When this is checked, your phone screen will shut off and lock when brightness is set to a very low value, to save battery.

# **Date / Time**

**Clock Font**

• Choose the look of your clock.

#### **24Hour Clock**

● Choose whether the time should look like 2:00 PM or 14:00.

#### **Display Date**

● Choose whether to display the date on the home screen, and how you'd like it displayed.

#### **Show Second on Clock Menu**

● Choose whether to show seconds on the clock.

# **System**

#### **Automatic App Upgrade**

• We frequently make updates and improvements to the app. If you'd like to get those installed automatically without having to check, choose this. If you're totally happy with the app and don't want any surprises, don't choose this. "Official Release" will only update the app when we have a more polished version to put out. "Beta Release" will update the app every time we improve it – but beware, there may be bugs in Beta releases!

#### **About**

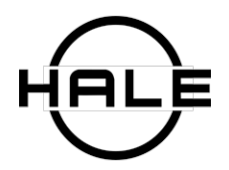

• The "About" screen shows you some credits, the current version of your app, and gives you the chance to update the app manually.

# **App Update**

● If you don't use automatic app upgrades, but you're ready to try a new version, you can manually upgrade the app here.

# **Default Settings**

● When you create a new alarm, it will use these settings. See the Alarm Settings section for full explanations.

#### **Advanced Settings**

#### **Display Alarm Status**

● This determines when the alarm icon shows on your notification bar. "Always" means it will show whenever you have an alarm set. "Off" means it won't show. 1, 2, 3... hours means that the notification will show up that many hours before the alarm goes off.

#### **Brightness on Alarm**

● Use this to set the brightness of the screen when the alarm goes off. Good if you (or your partner) prefer a dimmer screen even when your alarm is ringing.